# Smart LED Strip Wifi Setup

Step 1

 Turn on light switch and turn off again. Repeat for 3 times until light start blinking rapidly.

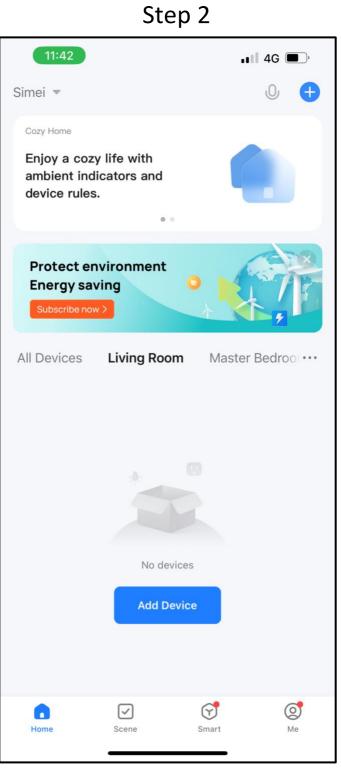

# Tap the top right + to add device.

## Step 3

#### Step 4

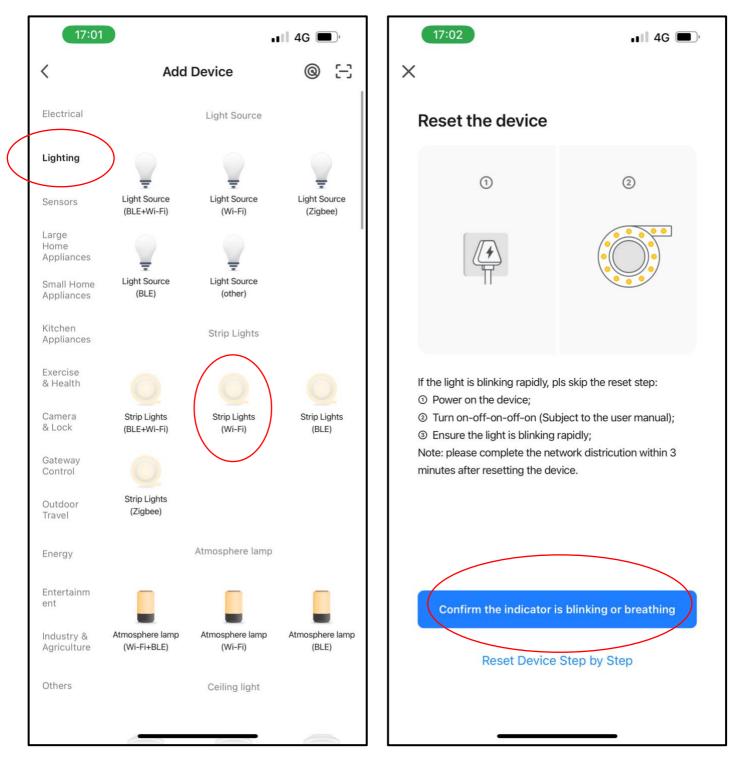

Select the correct item.

Tap the red circled icon.

### Step 5

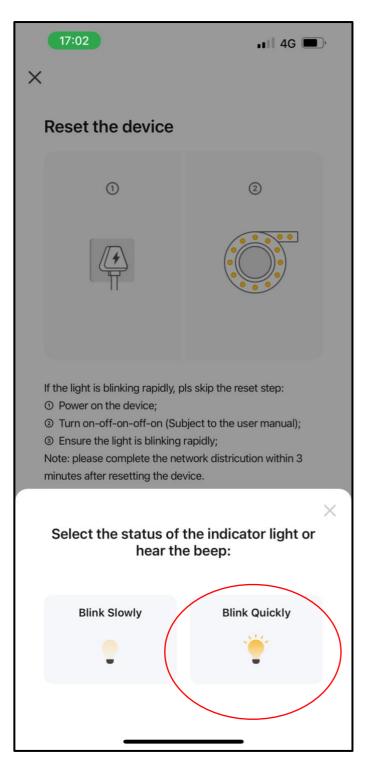

Tap the red circled icon.

Wait for the pairing to be set up.

If pairing is un-successful, please follow step 1 again.